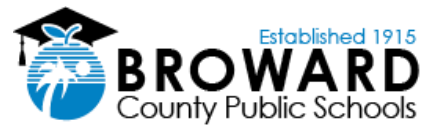

## **Nouvo Pwosedi pou Elèv ouvè Laptop yo pou Demare ak Aprantisaj a Distans**

Pou ane akademik 2020/2021, pwosesis ki anba a se yon lis etap elèv yo pral swiv pou yo konekte nan nouvo laptop Broward County Public School. Elèv ki te resevwa laptop anvan kòmansman ane lekòl sa a ap kontinye itilize menm metòd ansyen an.

**Apre ou fin resevwa laptop ke lekòl ou a ba ou, tanpri kontinye ak etap sa yo lè ou retounen lakay ou.**

- **1.** Ouvè Laptop la epi ploge li nan priz miray la avèk kòd li vini an menm jan ou wè sa nan foto a.
- **2.**Lè laptop la fin chaje nèt, epi li rive sou ekran ki montre dat la , peze nempòt kle sou klavye a epi wap wè mesaj ble BCPS la! Klike sou OK pou kontinye.
- **3.**Nan kwen anba dwat ekran an, klike sou sèk glòb la pou ka konekte a sistèm entènèt (WIFI) lakay ou a.
- **4.**Chèche non koneksyon (WIFI) lakay ou a , klike sou li e pa blye tcheke ti bouton ki di konekte otomatikman. Apre sa klike sou bouton ki di Konekte a.
- **5.**Tape modpass entènêt koneksyon lakay ou a epri klike bouton ki di Aprè a (NEXT).
- **6.**Nan ti bwat tèks la pou Adrès Imèl, tanpri antre nimewo elèv la nan fòma sa: 06XXXXXXX@my.browardschools.com
- **7.** Nan ti bwat kote pou mete modpass la, tape modpass elèv la, epi peze kle ki make "Enter" a. Wap itilize menm modpass ou te itilize lè ou tap antre nan aplikasyon "Clever" ak Office 365. Fòma modpass la se: Pmm/dd/yyyy
- **8.** Non elèv la ap parèt sou ekran an e gen plizyè lòt ekran ki pral parêt nan pwosesis konfigirasyon an pou premye fwa. Pandan konfigirasyon inisyal la, tanpri kite konpitè pòtatif (Laptop) la konekte pou tout tan an. Li ka pran 30 minit ou plis avan konfigirasyon an fini nèt.

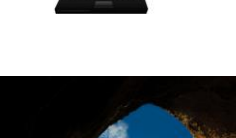

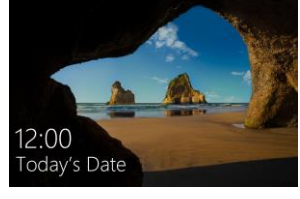

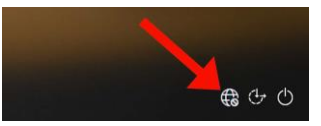

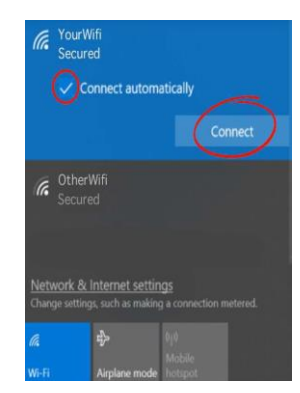

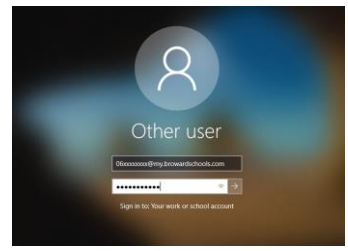

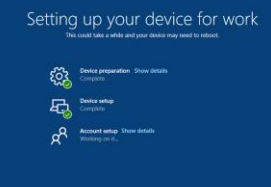